# LibreCAD cheat sheet

#### **General**

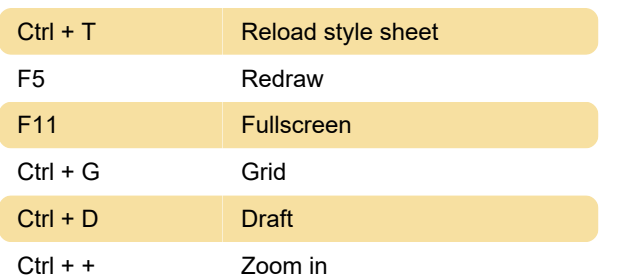

#### Draw

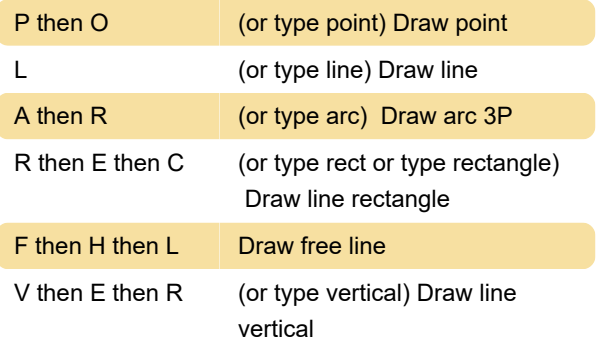

#### Edit

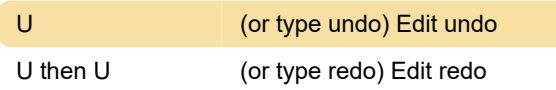

#### Dimension

D then A Dim aligned

# **Modify**

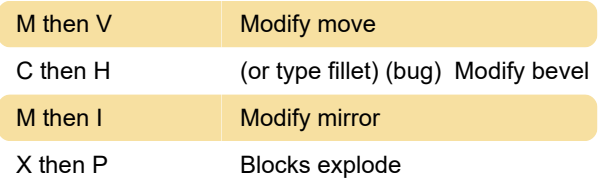

## Snap

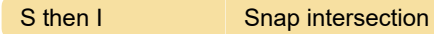

## Information

Source: Program menus, LibreCAD

Last modification: 10/15/2021 2:04:53 PM

More information: [defkey.com/librecad-](https://defkey.com/librecad-shortcuts?filter=basic)

[shortcuts?filter=basic](https://defkey.com/librecad-shortcuts?filter=basic)

[Customize this PDF...](https://defkey.com/librecad-shortcuts?filter=basic?pdfOptions=true)